# **SISTEMUL ROBOTIZAT PENTRU CAPTARE PROGRAMATA A IMAGINII DE LA DISTANTA**

# **Autori: Andrian Gîrșcan, Levineț Nicolae, Ilco Valentin Conducător ŞtiinŢific: conf. Univ., dr. Nicolae Secrieru**

Universitatea Tehnică a Moldovei

*Abstract: În ultimul timp are loc o dezvoltare în direcţia filmărilor utilizînd conducerea electronică a camerei video, aceasta reprezintă un instrument numit Slider, care permite camerei să se deplaseze lin prin spaţiu cu ajutorul motoarelor ce se conduc de partea electronică, pentru a permite rapid şi uşor filmarea. Deoarece bugetul în cinematografia mondială este colosal, principală problemă constă în mărirea calităţii la filmări, şi găsirea unei noi idei pentru a atrage publicul Cuvinte cheie: Slider,* 

## **1. Introducere**

Sistemul robotizat pentru captarea imaginilor de la distanta reprezintă un ansamblu de componente care reacționează intre ele pe căi hardware si software pentru asigurarea amplasării necesare in spațiu a camerei foto/video, pe o traiectorie determinată de constructie, cu scopul captării imaginii din punctul necesar. Sistemul robotizat reduce la maximum problemele care apar in urma factorului uman: vibraţiile, abaterea de la traiectorie ş.a. Controlul de la distantă a sistemului permite amplasarea lui in locuri inaccesibile sau periculoase pentru oameni, spre exemplu in zone unde corpul uman nu are posibilitate de a pătrunde sau la înălţimi mari.

Utilizarea reţelelor Bluetooth face posibil comanda sistemului cu ajutorul a diferitor tipuri de terminale ce au modul de interconectare Bluetooth si exclude necesitatea de trasare a firelor suplimentare pentru comanda cu sistemul.

## **2. Posibilităţile sistemului**

In urma cercetarilor a mai multor sisteme de captare imagini, ne-am propus o conceptie proprie, care prevede captarea imaginii/filmelor cu ajutorul camerei purtata de un microrobot pe un traseu, fie condus de la distanta de catre operator, fie autonom in baza unui scenariu programat. Ca urmare, Dispozitivul trebuie să realizeze funcțiile:

- 1. Filmare;
- 2. Fotografiere;
- 3. Time-lapse;
- 4. Panoramă;
- 5. Animatie:
- 6. Conducerea la distanţă cu ajutorul unui joystic;
- 7. Repetabilitatea traseului înscris;

Pentru a face posibil realizarea acestor functii, trebuie sa proiectam dispozitivul, respectind urmatoarele conditii:

1. Conducerea se face de la calculator prin intermediul joysticului. Cu ajutorul lui se înfăptuieşte controlul proporţional al vitezei, alegerea direcţiei de mişcare, setarea zoomului şi focusului.

2. Transmiterea datelor la distantă prin canalele de comunicare Wifi și Bluetooth. Comunicarea va fi bidirecţionala pe un canal se transmit pachetele necesare pentru mişcarea camerei(direcţia, viteza, timpul de actionare) si tot pe acest canal se vor primi date de la senzori ce depistează obstacole pe traseul ce se misca dispozitivul. Iar pe al doilea canal primim datele de la camera în formatul HD pentru a face time-lapse sau pentru a filma un video.

3. Mecanismul pe care va fi fixată camera trebuie să se deplaseze atît pe axa x, cît şi să se rotească pe axa x si z. La fel mecanismul trebuie să aibă funcția de apropiere și focusare a imaginei.

4. Dispozitivul va recepţiona obstacole şi înainte de a transmite mesaj ca a depistat un obstacol pe traseu, va înceta mişcarea.

5. Ultima și cea mai principală funcție este repetabilitatea mișcării. Dispozitivul din start poate parcurge un traseu dirijat de utilizator şi mai apoi la necesitate poate parcurge acelaşi traseu dar deja dirijat de calculator prin programul stocat în acest calculator.

#### **3. Schema de structură**

Pentru a forma o viziune asupra sistemului de comanda, comunicare şi conducere cu procesul de captare a imaginii, prezentăm o schemă ce va reliefa viziunea proiectului.

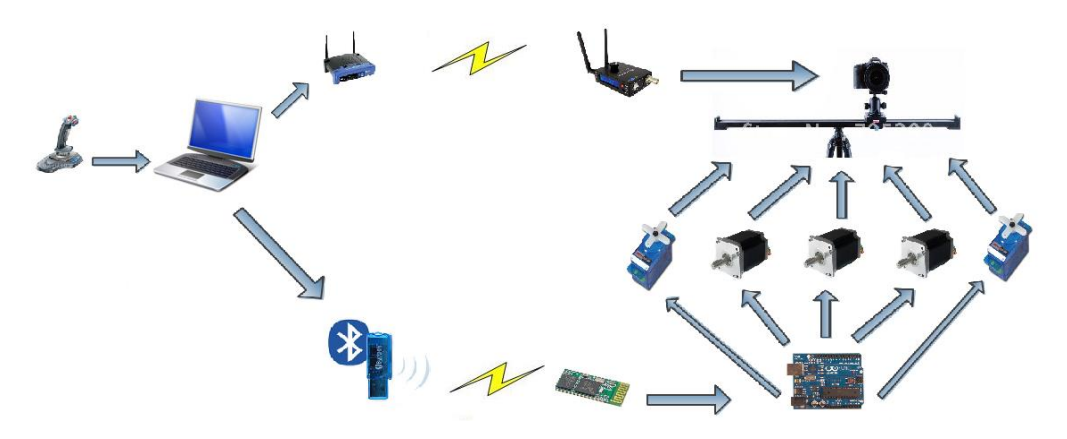

**Fig.1** Schema de comunicare a dispozitivului

In aceasta schema am prezentat comunicare prin doua canale: primul prin Bluetooth pentru conducerea sistemului şi al doilea pentru primirea datelor video. în schema nu am arătat partea soft, din care face parte un program instalat în calculator pentru conducerea cu camera, şi altul înscris în memoria sistemului de conducere cu motoare. Probabil ca softul de la calculator va fi împărțit în 2 programe, primul program de citire a imaginii poate fi cumpărat împreună cu dispozitivul de transmitere a datelor prin WiFi, iar al 2 trebuie elaborat sau cumpărat. Softul trebuie să posede un algoritm de citire a datelor de la joystic şi transmiterea coordonatelor spaţiale prin Bluetooth. Aşa dar microcontrolerul conduce cu procesul de monitorizare si actionare, dar pentru a actiona este nevoie de un algoritm, un program si de un intelect ce transmite comenzile pe canale specializate. Formarea comenzilor uşor se reduce la un calculator ce va rezolva toate operațiile necesare și va transmite pachetele de date. în dependență de datele primite microcontrolerul acţionează asupra motoarelor. Dar pentru a forma date este nevoie de nişte operaţii, nu se ştie cu cit să deplaseze motorul cu ce viteza, şi cînd trebuie mişcat. Toate aceste operaţii se vor face de utilizatorul. Pentru a uşura lucrul utilizatorului se conectează la PC un joystic care va contoriza tastarea butoanelor și mișcarea analogului. La acționarea lui, PC trebuie să reacționeze să formeze date și să transmită datele la distanța prin canalele de comunicare. PC va fi dotat cu Încă o funcție principală, primirea datelor de la camera video care va fi montata pe dispozitiv.

#### **3. Implementarea**

Funcţia principală a dispozitivului este deplasarea lui pe cele trei axe menţionate mai sus, pentru a mişca sistemul pe traseu folosesc motoare pas cu pas: un motor pentru a mişca pe axa x, şi altele doua pentru a roti.

Proiectarea mecanicii a fost elaborată în mediul Google Sketchup. Apoi pe baza 3D modelului a fost elaborate prototipul pentru viitorul system. Modelul 3D este prezentat în figura următoare:

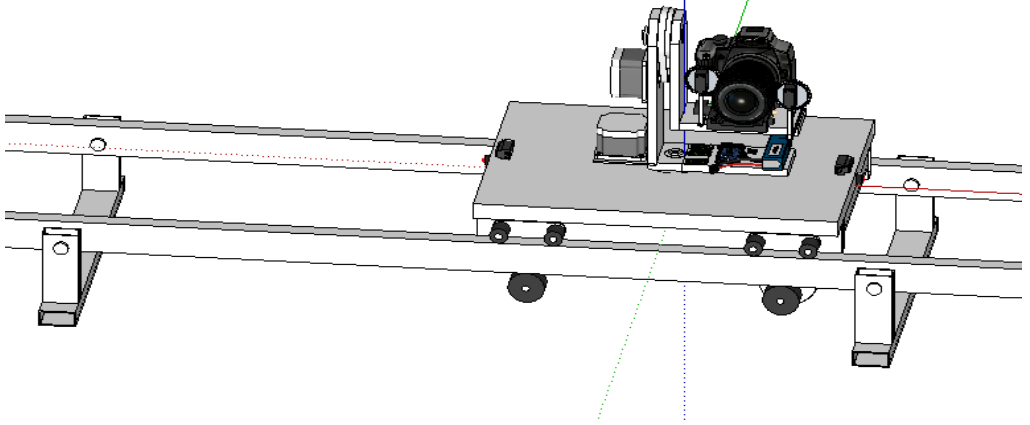

**Fig.2** Modelul 3D a sistemului

Pe baza modelelor 3D au fost create mai multe prototipuri, reprezentate mai jos:

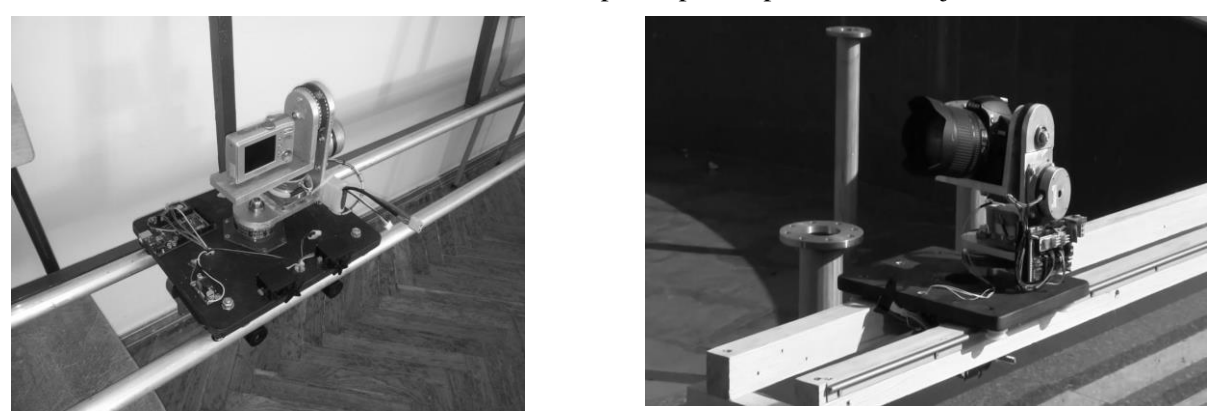

**Fig.3** Prototipuri ale sistemului

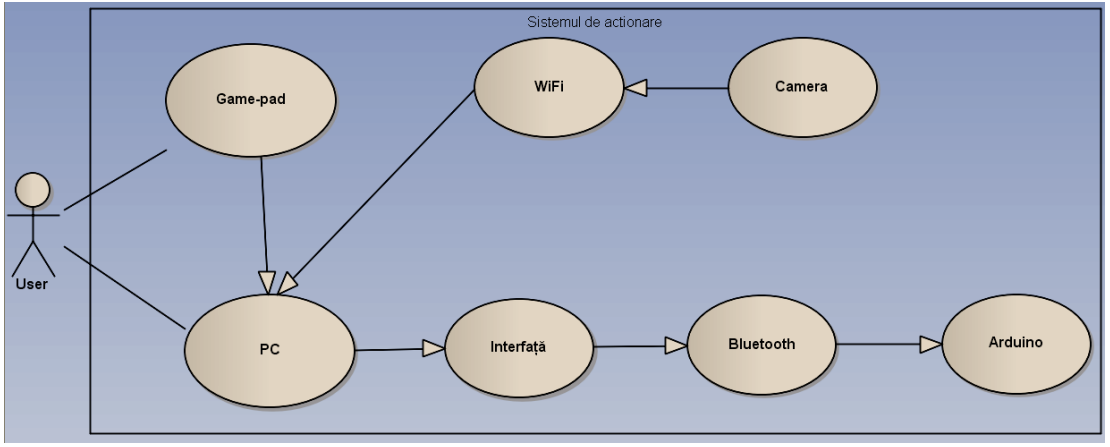

**Fig.4** Diagrama UML de interactiune cu utilizatorul

Pentru a elabora interfața grafică se proiectează UML diagrama de interacțiune a dispozitivului cu calculatorul. Utilizatorul acţionează cu gamepadul şi citeşte informaţia de la PC. Joysticul transmite datele direct la PC prin intermediul interfetei, care la rîndul sau prelucrează și transmite prin canalul Bluetooth datele la Arduino.

#### **4. Concluzie**

Dispozitivul a fost proiectat pentru crearea filmărilor, fotografiilor, time-lapse, panoramei. Datorita faptului, ca omul în timpul filmării creează tremur vizibil pentru video, s-a proiectat dispozitivul pentru a minimiza acest tremur şi de a majora precizia filmării repetate. Deoarece prototipurile existente costa scump, de 2-10 ori mai mult ca sistemul proiectat, s-a încercat elaborarea dispozitivului la un pret redus, precizie maxima, calitate acceptabila, și cu funcții suplimentare cum ar fi: repetabilitatea mișcării pe traseu fără interactiunea utilizatorului, adaptabilitatea dispozitivului la diferite softuri ca de exemplu programul de creare a animaţiei DragonFrame, adaptabilitatea softului la diferite sisteme robotizate.

#### **Bibliografie:**

1. Michael Margolis. Arduino cookbook. – Sebastopol: Gravenstein Highway North, 2011. -637pag. Din aceasta carte am preluat exemplele de comunicare a Arduino cu PC.

2. Jurnalul «Компьютер Пресс», № 7,- iulie 1999

3. П.Агуров. Последовательные интерфейсы ПК. Практика программирования. –Sanct Petersburg, 2004. - 482pag. Am studiat portul serial COM, și interfața RS232, și exemple de cod pentru accesarea portului COM.

4. М.Титов. Работа с коммуникационными портами (COM и LPT) в программах для Win32. - 23pag. În articol se descrie inițializarea portului COM, funcțiile pentru accesarea portului, și funcțiile WINAPI(ReadFile si WriteFile).

5. А.Я.Архангельский. Программирования в C++ Builder. –Moscova,2003.- 1152pag. Am cercetat metodica, și funcțiile de programare în Borland Builder C++.

6. <http://www.ixbt.com/digimage/canoneos600d.shtml> - analiza şi testarea aparatelor de filmat.

7. <http://www.teradek.com/pages/cube-details> - posibilităţile folosirii dispozitivului teradek cube.

8. <http://www.kickstarter.com/projects/jj1/cinemoco-motor-control-for-your-camera> - descrierea prototipului CineMoco, reprezentarea complectației și a funcțiilor.

9. <http://www.mrmoco.com/products/rigs/> - reprezentarea prototipurilor profesionale de conducere a miscarilor cu procesul de captare a imaginilor.

10. [http://www.servocity.com/html/mpt1100-ss\\_pan\\_\\_\\_tilt\\_system.html](http://www.servocity.com/html/mpt1100-ss_pan___tilt_system.html) - sistemul MPT1100-SS pan and tilt system, pe acest sait se descrie mecanica, funcţiile avansate, complectaţia ca de exemplu: gamepad special, fire de conexiuni specializate.